# Minister's Recreational Fishing Advisory **Council**

# **Candidate Handbook**

December 2018

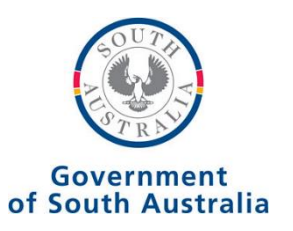

## **Introduction**

Welcome to the Minister's Recreational Fishing Advisory Council (MRFAC) Candidate Handbook. If you are reading this document, you are interested in recreational fishing in South Australia and considering standing as a candidate for the MRFAC.

This booklet explains the nomination, voting and election processes and includes:

- 1. Candidate checklist
- 2. Election timeline
- 3. Nomination process
	- a. Who can nominate
	- b. How to nominate
	- c. Candidate profile requirements
	- d. Assistance with the nomination process
- 4. The voting process
- 5. Method of vote counting
- 6. Election declaration

Although the booklet outlines key requirements and obligations, you should also consult [www.yourSAy.sa.gov.au/fishing](http://www.yoursay.sa.gov.au/fishing)

Queries about the contents of the booklet can also be directed to:

Email: [PIRSA.feedback@sa.gov.au](mailto:PIRSA.feedback@sa.gov.au)

Telephone: (08) 8226 0100

Visit [www.yourSAy.sa.gov.au/fishing](http://www.yoursay.sa.gov.au/fishing) for more information on the MRFAC, to submit nominations, to vote, and once the election is completed, review election results including the votes for each person.

## **1. Candidate checklist**

To nominate, you'll need to do the following:

- $\Box$  Read this handbook
- $\Box$  Create an account on YourSAy
- $\Box$  Complete the confidential information section of the nomination form that asks the following questions:
	- o What is your phone number?
	- o Are you of Aboriginal or Torres Strait Islander origin?
	- o Are you an Australian citizen, permanent resident, or do you speak English as a second language?
	- o Have you had any fisheries offences?
- $\Box$  Complete the nomination form which requests the following information that will be displayed on your candidate page:
	- o Your name
	- o Are you a South Australian resident?
	- o Suburb/town of residence
	- o Are you a recreational fisher?
	- o Where do you mostly fish? (Marine/inland)
	- o Location/town of where you mostly fish
	- o Do you work in the tackle sector?
	- o Are you a member of any recreational fishing clubs or organisations?
	- o Are you a member or do you have experience on any boards and/or committees?
	- o 80 words indicating why you are suitable to be on the Minister's Recreational Fishing Advisory Council.
	- o Upload a photograph of yourself (min 1MB)

## **2. Election timeline**

The election is conducted via [www.yourSAy.sa.gov.au/](http://www.yoursay.sa.gov.au/)fishing and nomination and voting is voluntary.

The key dates for the elections are:

- Nominations open 12.00pm Monday 17 December 2018
- Nominations close 12.00pm Monday 11 February 2019
- Nominations considered by selection committee 11 to 18 February 2019
- Voting opens 12.00pm Monday 18 February 2019
- Voting closes 12.00pm Friday 18 March 2019
- Results announced by April 2019.

### **3. Nomination process**

The nomination process is conducted through [www.yourSAy.sa.gov.au/fishing](http://www.yoursay.sa.gov.au/fishing)

#### **Who can nominate**

To be eligible to nominate you must be all of the following:

- a South Australian resident
- a recreational fisher
- at least 18 years old
- able to fill in the nominee declaration.

#### **How to nominate**

You must nominate by submitting your nomination at [www.yourSAy.sa.gov.au/fishing](http://www.yoursay.sa.gov.au/fishing)

Individuals will be required to create an account with YourSAy, including providing an email address and contact phone number.

Candidates then directly enter their nomination details, their profile content, and upload a photo of themselves to the nomination portal.

### **Candidate profile requirements**

Your nomination must be accompanied by your candidate profile, photograph and responses to a number of questions. This information will be published online on www.yoursay.sa.gov.au/fishing.

#### Candidate profile must:

- not be more than 80 words
- be accurate and not misleading
- not contain offensive, defamatory or obscene material
- not refer to another person without the written consent of that person. Lodge that consent with your profile.

Note: If your profile does not meet the above requirements, your nomination will be considered void.

#### Other content published on your candidate page:

Voters will be able to see a brief overview of your past and current experience to assist them when voting, including your responses included on the nomination form.

#### Candidate photographs

You must submit a photograph online with your nomination that will be displayed with your profile, it must:

- predominantly show your head and shoulders
- have been taken within the past 12 months
- be a minimum file size of at least 1MB, maximum file size is 5MB; file types allowed are .jpg, .jpeg, .gif, .png.

Note: The quality of the photograph supplied will determine the clarity when it is reproduced online at yoursay.sa.gov.au.

#### **Assistance with the nomination process**

Candidates who require assistance to access a computer to complete and lodge their nomination on [www.yourSAy.sa.gov.au](http://www.yoursay.sa.gov.au/) can do so at their local library or regional PIRSA office. [Find your local library.](https://www.libraries.sa.gov.au/client/en_AU/sapubliclibraries/?rm=NEED+FURTHER+I0%7C%7C%7C1%7C%7C%7C0%7C%7C%7Ctrue&dt=list) [Find your regional PIRSA office.](http://www.pir.sa.gov.au/top_menu/contact_us/regional_offices)

If candidates require assistance to complete and lodge their nomination and have access to a computer or device, contact PIRSA:

Email: [PIRSA.feedback@sa.gov.au](mailto:PIRSA.feedback@sa.gov.au)

Telephone: (08) 8226 0100.

Amending an accepted nomination or profile prepared via the online nomination portal

If a candidate has prepared a nomination via the online portal, and they wish to amend their nomination or profile **during the nomination period**, they need to email PIRSA.feedback@sa.gov.au.

## **4. The voting process**

The order of candidates' names will be displayed on the YourSAy website in a randomised manner. Voters must record their order of voting preference for at-least five candidates.

The validity of the voting process is essential to the democratic engagement of recreational fishers. As such, a robust three-phase voter validation method is being implemented.

Recreational fishers wanting to vote for a candidate will be required to create an account with YourSAy, including completing a short profile form. Users will also be required to verify their email address to ensure they use a genuine email address to which they have access.

The second stage of the verification process requires the user to log into their account and enter a mobile phone number which will be linked with their account. An SMS code will then be sent to the user, which they need to enter into a form on YourSAy. The mobile phone number can only be connected with one account or email address.

YourSAy administrators will audit the voting data to look for anomalies and provide an additional control against manipulation of the voting process. Any anomalies in the voting data will be investigated by the YourSAy administrators.

## **5. Method of vote counting**

The MRFAC election will be conducted using the vote counting system known as proportional representation.

This system is used at a Federal level in the election of the Senate, at a state level in the election of the Legislative Council and at a local government level.

Proportional representation is a system in which voters are able to choose between candidates by numbering the candidates in order of preference. To be elected, a candidate must obtain a quota, or proportion, of the formal vote. This can comprise first preference votes and those received after the distribution of preferences.

Any votes for an elected candidate in excess of the quota (surplus votes) are transferred to candidates remaining in the count according to the next available preference shown on the ballot paper.

If any seats remain unfilled, the lowest placed candidates are progressively excluded from the count and their votes transferred to candidates remaining in the count.

An animated example can be found on the website [https://youtu.be/SBy7Qgwj9lQ.](https://youtu.be/SBy7Qgwj9lQ)

#### *Voting example*

*If the first two candidates are elected with quota and neither are from the special categories, the next person in line will be considered (third person). If they are not a candidate in one of the special categories, then this third person's votes will be distributed at full value to the next preference noted on each ballot.* 

*These distributions will continue to occur until all special category positions are filled*.

## **7. Election declaration**

After the count has been completed, YourSAy will generate a final result. This result will then be provided to the Minister for a final decision about the membership of the MRFAC.

The results of all elections, including the votes for each candidate, will appear on [www.yourSAy.sa.gov.au/fishing.](http://www.yoursay.sa.gov.au/fishing)